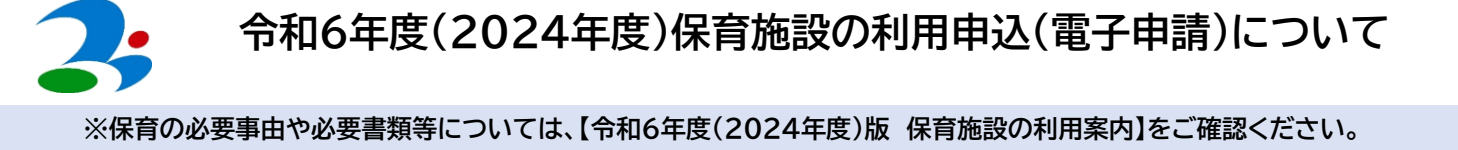

## ●事前に確認していただく内容●

- **① 電子申請による申込みが可能かどうか(下記のいずれかに該当しているか)をご確認ください。**
	- □ つくばみらい市に住民登録があり、つくばみらい市内の保育施設を申込む
	- □ つくばみらい市に入所希望月の前月末までに転入する予定があり、つくばみらい市内の保育施設を申込む
	- ※入所希望月の前月末までに転入しなかった場合は、入所取消となります。

#### **② 受付期間をご確認ください。※4月入所申込は、1次選考・2次選考があります。**

- □ 4月1次選考:令和5年10月23日(月)~令和5年11月5日(日)
- □ 4月2次選考:令和5年12月4日(月)~令和6年1月5日(金)
- □ 5月以降の選考:【令和6年度(2024年度)版 保育施設の利用案内】をご確認ください。

#### **③ 必要書類を確認し、申請時までにご準備ください。※PDFや写真撮影でのデータ添付となります。**

□ 保育を必要とする証明書等:【令和6年度(2024年度)版 保育施設の利用案内】P10をご確認ください。

□ 状況により必要な書類:【令和6年度(2024年度)版 保育施設の利用案内】P11をご確認ください。

※記入漏れ等がないか、あらかじめご確認ください。

※申請期限までに必要書類が準備できない場合は、**添付せずに申請し、不足書類・追加書類提出フォームから11月17日(金)までに**ご提出くださ **U** 

**The State** 

### **④ 申請環境を確認してください。※申請者は認定保護者となります。**

|□ 申請者がマイナンバーカードを持っていて、PC・スマートフォンで読み取りが可能、公的個人認証署名用パスワードも確認できる

**→ 【マイナンバー読み取りあり】 から申請ください。※アプリ等のインストールが必要な場合があります。** 

□ 申請者がマイナンバーカードを持っているが、読み取りできる機器がない、またはパスワードが分からない

□ 申請者がマイナンバーカードを持っていない

**【マイナンバー読み取りなし】 から申請ください。※マイナンバー記入用紙の提出が必要です(郵送可)**

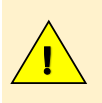

**マイナンバーカードによる認証は、申請の最後に行います。**

**マイナンバー読み取りありの申請を選択し、入力が完了した後で、マイナンバーカードによる認証ができず** マイナンバー読み取りなしの申請に切り替えた場合は、入力内容がリセットされ、最初から入力やり直しとな **りますので、ご注意ください。**

### **⑤ 希望保育施設を事前にご検討ください。**

□ 希望保育施設は第10希望まで選択できます。

※施設により保育の特色や受入年齢、利用時間、実費徴収等が異なります。 可能な限り保育施設の見学を行うなど、十分にご検討ください。 集団保育にあたって、特別な配慮が必要な可能性のあるお子さんは、必ず事前に希望保育施設に見学や相談を行ってください。

### **⑥ 入力時の注意事項をご確認ください。**

- □ 各項目の注意事項等をよくお読みいただき、入力を行ってください。
- □ 項目は飛ばさずに、表示された順に入力して下さい。※項目を飛ばしてしまうと正しく申請できない恐れがあります。
- □ ブラウザの戻るボタンは使用しないでください、エラーとなります。

※番号の入力のみです。写し等を添付ファイルでご提出いただく必要はありません。

- □ 入力に時間がかかりそうなときはメニューから「操作時間を延長する」を選択することで180分延長となります。
- □ 入力内容の一時保存が可能です。 ※ただし、マイナンバー読み取りありの保存データを、マイナンバー読み取りなしの申請で読み込むこと、又はその逆はできません。
- □ マイナンバーカード読み取りありの申請の方は、保護者・児童(未出生児を除く)・世帯構成員のマイナンバーが分かるものをご準備ください。
- **⑦ その他**

□ マイナンバーカード読み取りなしの申請の方は、電子申請完了後にマイナンバー記入用紙をご提出ください。(窓口または郵送提出) ※認定保護者のマイナンバー確認書類と身分証の写しを添付してください。

# **【はじめに】 いばらき電子申請・届出サービスへ利用者登録を行ってください**

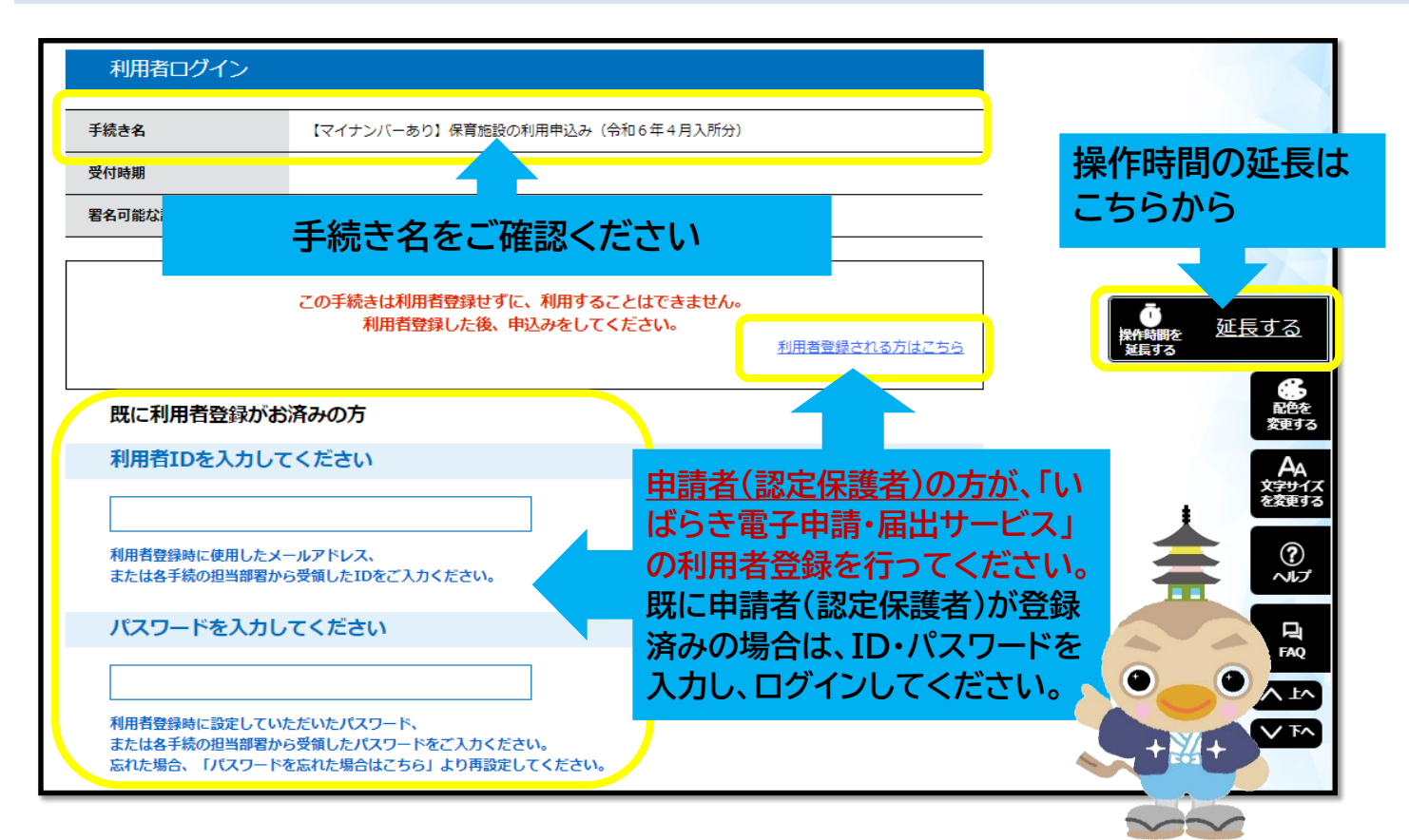

# **いばらき電子申請・届出サービス 利用者登録イメージ**

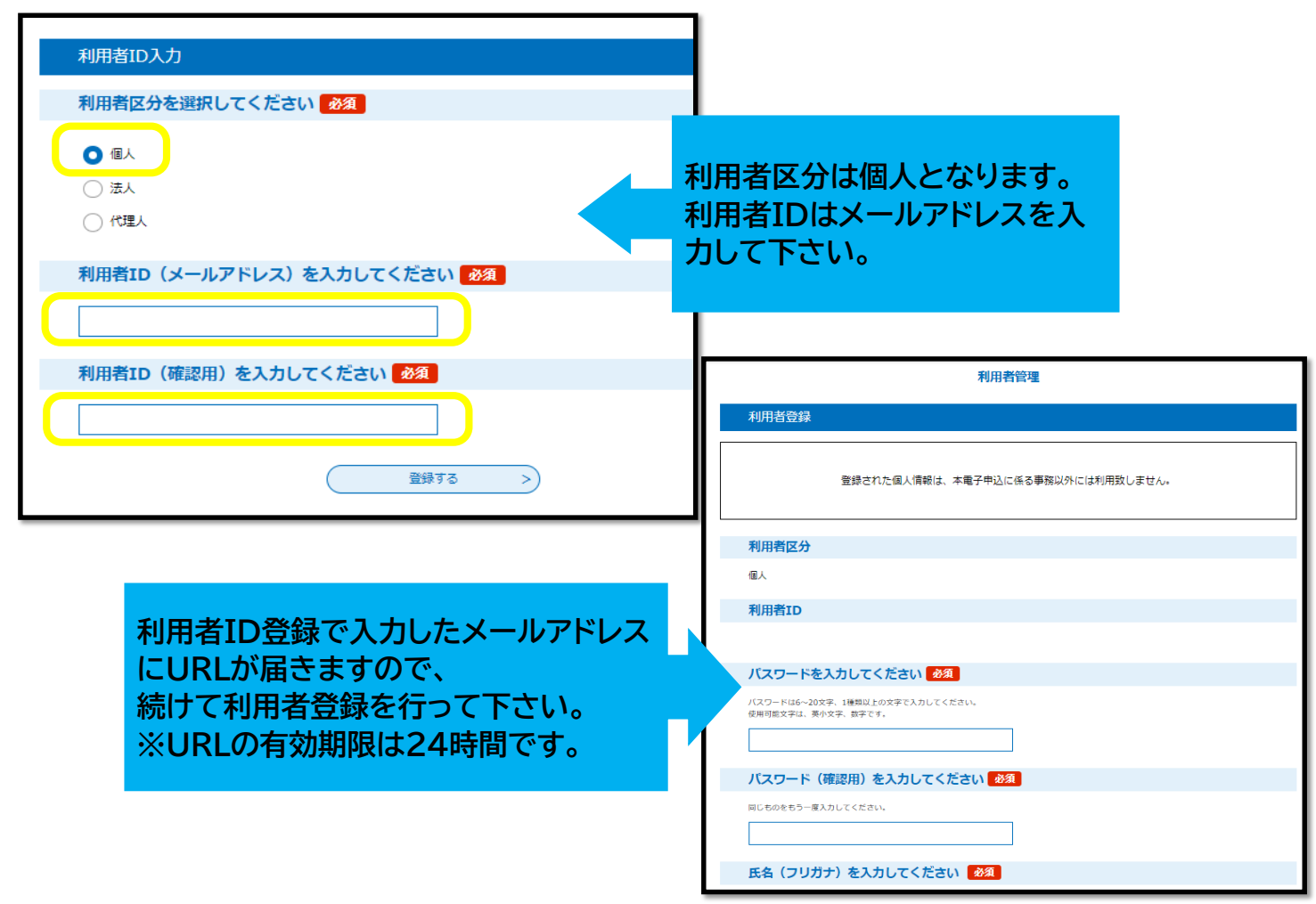

![](_page_2_Figure_0.jpeg)

![](_page_3_Figure_0.jpeg)

![](_page_3_Picture_104.jpeg)

」保育士等としての勤務実 ロ W ロ 有(予定) ロ 無<br>- 19 回の有意<br>- 横考幅

**ESSE**